*Remarque : Seuls les administrateurs peuvent modifier l'arborescence d'un menu.*

## Organisation du site

Les 2 éléments qui peuvent être rajoutés (ou enlevés) dans l'arborescence d'un menu du site Polen sont :

- Atelier/groupe
- Pages

Les autres éléments (actualités, événements, dossiers, compte-rendus, recettes de cuisine) s'ajoutent automatiquement dans les pages ou les ateliers/groupes existant dans les menus.

# Ajouter un élément

**1.** Dans le **Tableau de bord** sur la colonne de gauche, **c**liquer sur **Apparence** puis sur **Menus.**

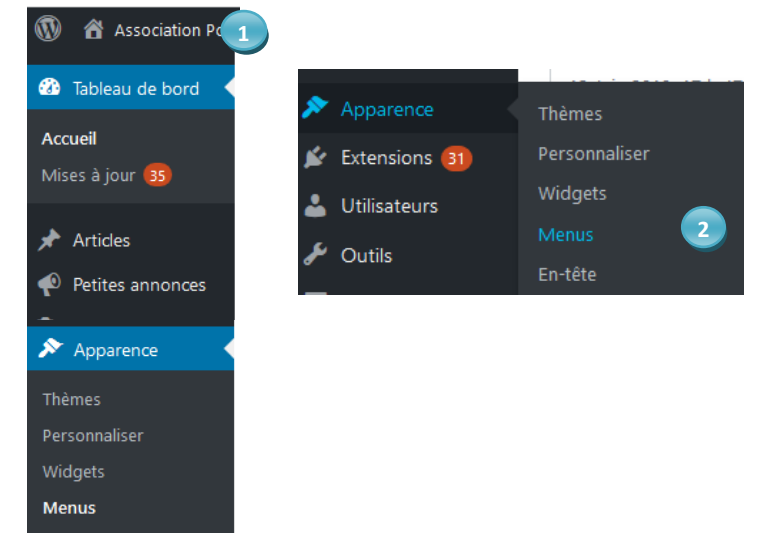

**2.** Sélectionner le menu à modifier et cliquer sur **Sélectionner.** 

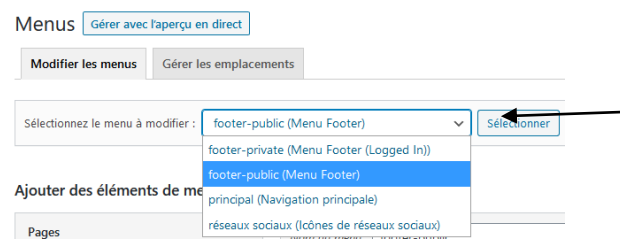

### Définition des Menus :

• **Footer-private** (menu footer – logged in) : le menu du bas une fois connecté à l'espace membre de Polen

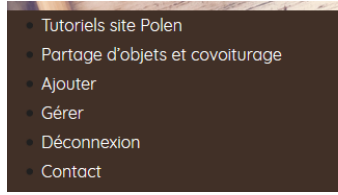

• **Footer-public** (menu footer) : le menu du bas pour les visiteurs (non connectés)

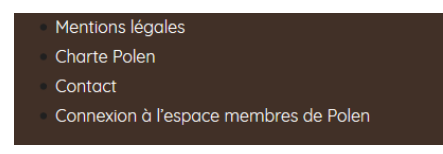

1

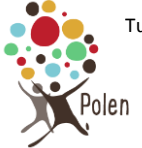

# **Modification de l'arborescence d'un menu sur la page accueil**

• **Principal** (Navigation principale)

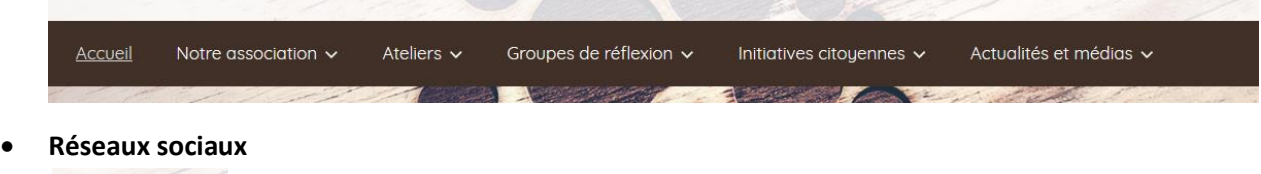

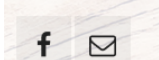

En fonction du menu sélectionné, la structure du menu proposée sera différente.

### Ex : Structure du Menu Principal : Ex : Structure du Menu Footer-private

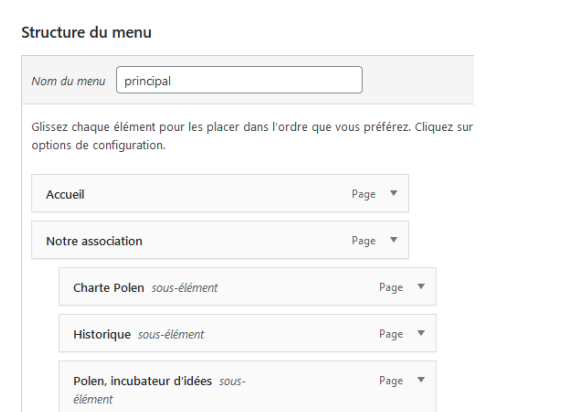

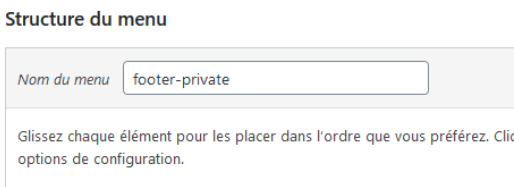

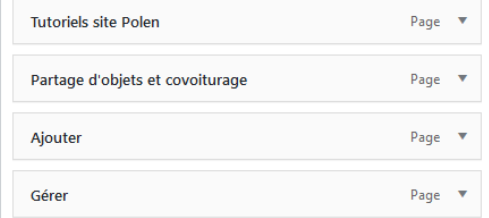

**3.** Sélectionner la page que vous voulez ajouter au menu et cliquer sur **ajouter au menu**.(Vous pouvez également avoir besoin d'ajouter un nouvel atelier / groupe)

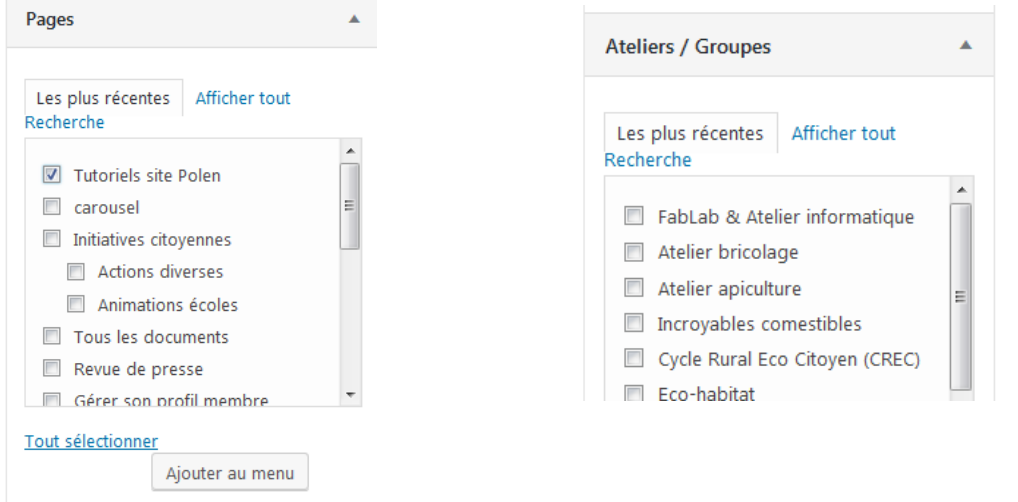

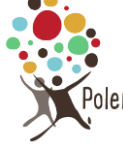

#### **4.** Faire un cliquer/glisser pour positionner l'élément où vous voulez

Nom du menu footer-private Glissez chaque élément pour les placer dans l'ordre que vous préférez. Cliquez sur la flèche à droite de l'élément pour afficher d'autres options de configuration. Partage d'objets et covoiturage Page  $\bullet$ Page  $\sqrt{\phantom{a}}$ Ajouter Gérer Page  $\bullet$ Page  $\bullet$ Déconnexion Contact Page  $\overline{\mathbf{v}}$ Tutoriels site Polen Page  $\sqrt{ }$ 

#### **5.** Enregistrer le menu

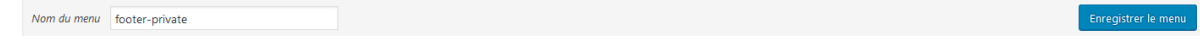

## Supprimer un élément

1. Pour retirer un élément de menu (ex atelier inactif), cliquer sur la petite flèche en haut à droite d'un élément de la structure du menu.

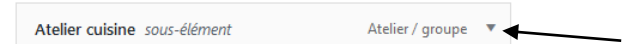

2. Puis cliquer sur **Retirer**

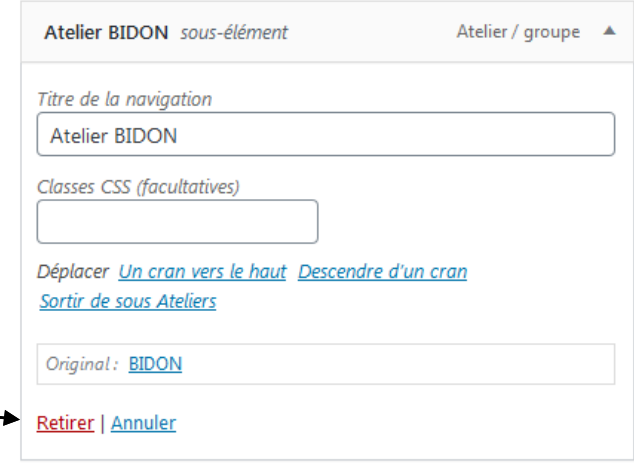

**A noter :** L'atelier retiré (et ses dossiers éventuels) existe toujours. On pourra éventuellement mettre un lien vers cet atelier "clos" dans la page « historique » de Polen (dans « notre association »).